# SGVMug - Apps and Traps for 12/17/12

by David Whitby

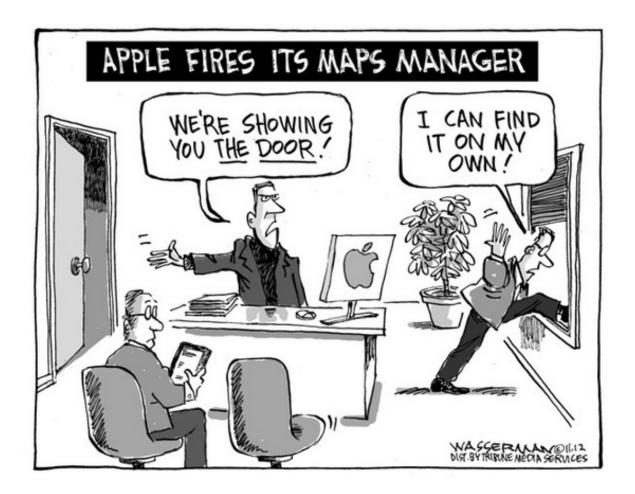

# iOS

Fantastical for iPhone Review | iSource

iOS version of the best Calendar enhancement on OSX.

How to play and control music using Siri | iMore.com

# TimeLapse By xyster.net

Open iTunes to buy and download apps.

View More By This Developer

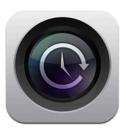

#### View In iTunes

## \$1.99

Category: Photo & Video
Updated: Sep 12, 2012
Version: 5.3.3
Size: 1.7 MB
Languages:
English, Chinese, Dutch, French, German, Hebrew, Italian, Japanese Seller: Yuval Frandzel
© Yuval Frandzel Rated 4+

## Description

- \* One of the "coolest, best and most useful photo apps for the iPhone" David Pogue, NY Times, April 27, 2011
- \* "A must buy for any iPhone owning image sequence fan" Dr. Andrew Hudson-Smith, Digital Urban
- \* "Neat! ... TimeLapse is fun." Dave Caolo, TUAW (The Unofficial Apple Weblog)
- \* "Apparently iPhone 3GS Time Lapse Footage Can Be Pretty Phenomenal" Gizmodo

TimeLapse is the professional choice for creating time lapse sequences on your iDevice. Now featuring long exposure functionality! (iOS 5.0 required, see details in feature list)

Easily create fully edited HD videos on your device with just a few taps in TimeLapse Express or, with TimeLapse Classic, take full control of the shoot and snap individual photos for professional post processing on your computer.

With TimeLapse Express creating an HD time lapse video has never been easier. Set the duration of the shoot, the length of the final video, an audio track from your iPod library, frame your shot, sit back and relax. TimeLapse Express will automatically create a complete silky smooth HD video with captions and a soundtrack, ready for sharing. Really, it's that easy!

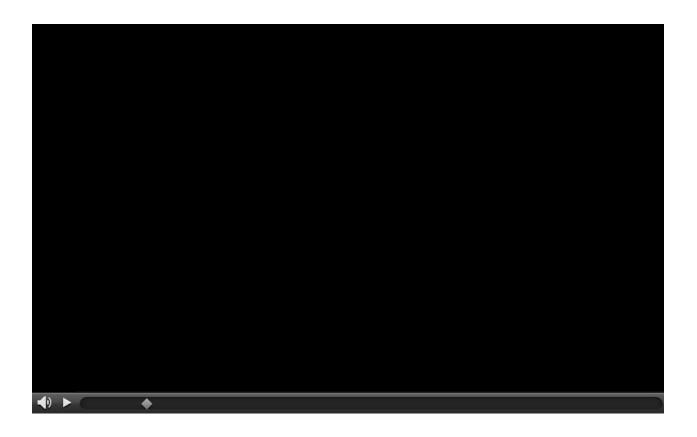

Have you ever "lost" or "misplaced" your TV's remote control or your Keys? This just might be for you.

StickNFind- Bluetooth Powered ultra small Location Stickers  $\mid$  Indiegogo

# OSX

When good Macs go bad: Steps to take when your Mac won't start up | Macworld

Detailed Step by Step instruction on what to do when your Mac just won't start up. This is now a permanent addition to my Dropbox so I can access it anywhere when needed.

Record your screen presentations with this FREE App.

# Ripcorder Screen

# By Sheng Apps

Open the Mac App Store to buy and download apps.

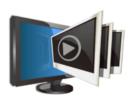

#### View in Mac App Store

### Free

Category: Graphics & Design Released: Nov 16, 2012 Version: 1.0 Size: 1.8 MB Language: English Seller: Sheng Apps © 2012 Sheng Apps Rated 4+

# Description

Ripcorder Screen lets you create movies from your mac's on-screen activities. Ripcorder Screen will capture whatever is played on your mac's display into a QuickTime movie. You can use Ripcorder Screen to, for instance, create demo movies of mac's screen activities.

Ripcorder Screen captures screen video only. If you need to capture audio along with video (for instance, to capture videos streamed via your web browser), please use Ripcorder Video.

- \* Quick access from mac's status icons.
  \* Capture full screen or select an area on screen to capture.
- \* Multi-display support.

- \* Multi-display support.

  \* Selectable movie quality from VGA to HD.

  \* Option to highlight mouse clicking.

  \* Direct playback from the app.

  \* Export the capture movie to playback or edit by other apps.

  \* Add written notes to captured movies.

  \* Unobtrusive and light-weight, designed to do background recording.

## Ripcorder Screen Support

### Screenshots

# Increase The Performance Of Your Wireless Network | Mactuts+

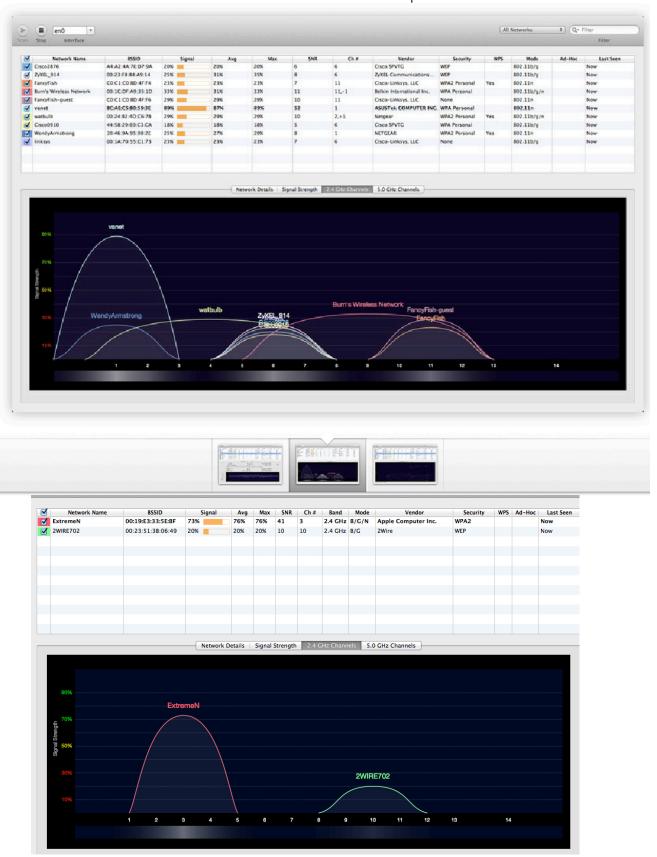

# **How to make iCloud behave like Dropbox**

Dec 10, '12 07:30:00AM • Contributed by: Anonymous

Local copies of files you store on iCloud are stored in the Library > Mobile Documents folder in your home folder. (See <u>this hint</u> for more about accessing that folder.) This can be exploited to convert iCloud into a general-purpose storage and sharing resource.

This folder in your Library folder functions exactly like the Dropbox Folder on your Mac: anything stored in it will appear in the same folder on other Macs logged onto the same iCloud account. There is no restriction on what can be placed in this folder, so the data you can store and share via iCloud is not limited to files created by Apple or Apple-approved software. When you realize this, you can use iCloud as a fully comprehensive cloud resource.

Once you have stored all the files you want in your Mobile Documents folder, to avoid having to dig around to get at it, you can access it from utilities such as the free <a href="Plain Cloud">Plain Cloud</a>. that access your Mobile Documents folder. You can periodically update your stuff by using a folder sync application such as ChronoSync. Or, to create a more sophisticated arrangement and make it run invisibly behind the scenes, you can check out Sebastian Hallum Clarke's donation-ware utilities <a href="IclouDrive">IclouDrive</a>, which creates a dedicated subfolder within the Mobile Documents folder, and an aliased copy of this folder on your desktop (or wherever you choose to put it), and <a href="MacDropAny">MacDropAny</a>, which creates symbolic links between that aliased copy and the subfolder within Mobile Documents (and also Dropbox), so that any changes you make in your local files are instantly updated on the cloud service of your choice.